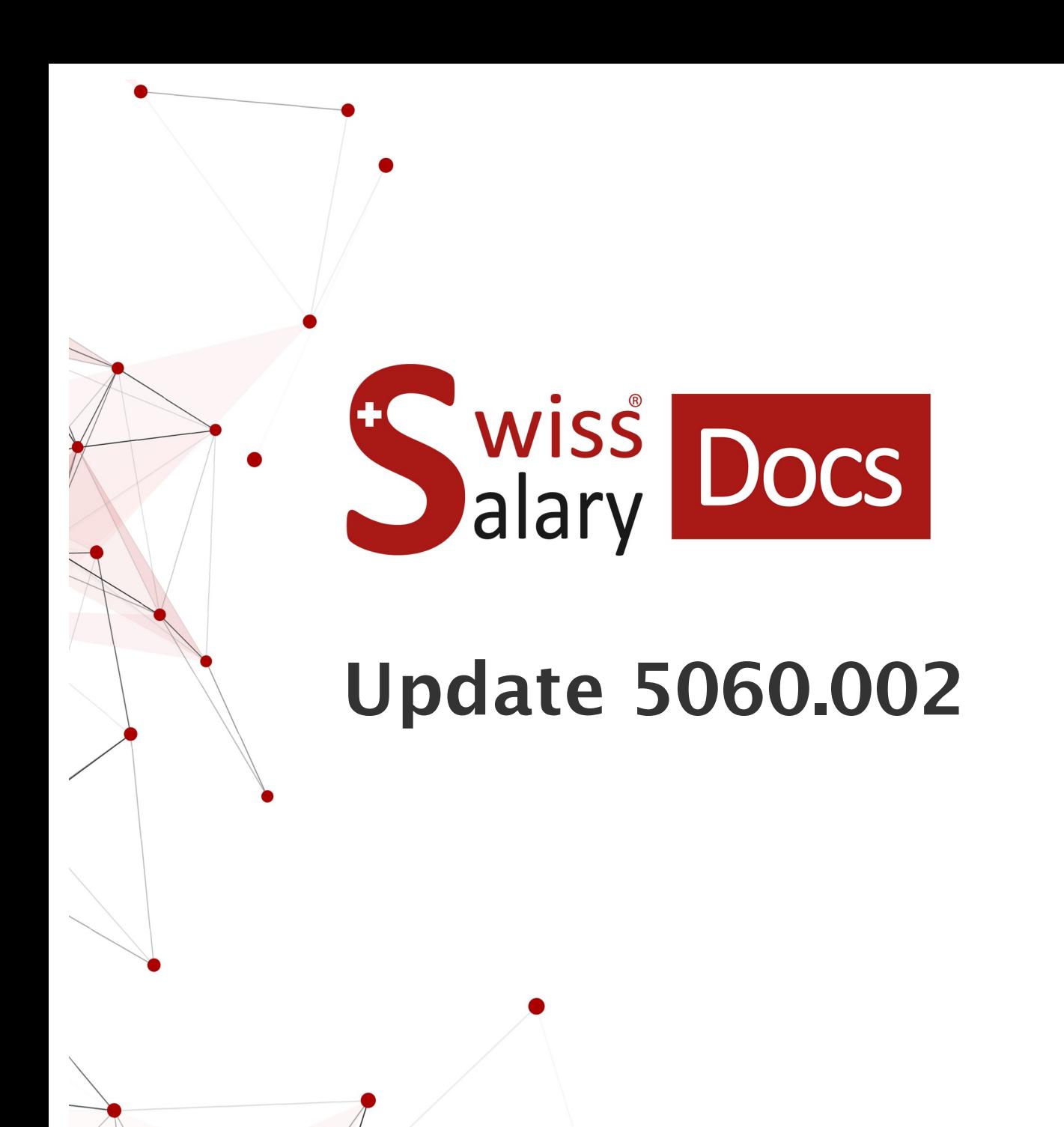

Date: Pour plus d'informations: [docs.swisssalary.ch](https://docs.swisssalary.ch/)04.01.2023

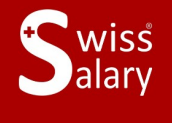

copyright 1998 - 2023 Swisssalary Ltd.

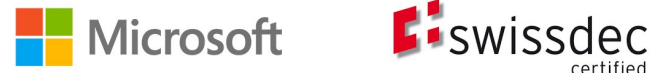

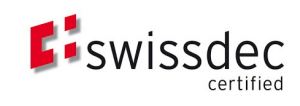

# **Informations légales**

SwissSalary Ltd. se réserve l'application de l'ensemble des droits découlant du présent document.

Aucun élément du présent ouvrage ne peut être reproduit, sous quelque forme ou de quelque manière que ce soit grafiquement, électroniquement ou mécaniquement, ni copié ou enregistré à l'aide d'un système de stockage d'informations et d'interrogation de données - sans l'autorisation écrite de SwissSalary Ltd.

SwissSalary Ltd. conserve intégralement tous ses droits de propriété intellectuelle, en particulier tous les droits de brevet, de conception, d'auteur, de protection des noms et des sociétés, ainsi que les droits concernant son savoir-faire.

Bien que ce document ait été rédigé avec le plus grand soin, SwissSalary Ltd. décline toute responsabilité en cas d'erreur, d'omission ou de dommages résultant de l'utilisation d'informations contenues dans le présent document ou de l'utilisation des programmes et du code source associé. SwissSalary Ltd. ne peut en aucun cas être tenue responsable des pertes de bénéfice, dommages commerciaux ou tout autre dommage provoqué ou supposé être provoqué, directement ou indirectement, par ce document.

#### **copyright 1998 - 2023 Swisssalary Ltd.**

Date de la modification: 04.01.2023

#### **Mentions légales**

SwissSalary AG (SwissSalary Ltd.) Bernstrasse 28 CH-3322 Urtenen-Schönbühl **Schweiz** 

[support@swisssalary.ch](mailto:support@swisssalary.ch) [swisssalary.ch](https://swisssalary.ch/) Tél.: +41 (0)31 950 07 77

#### **Média social**

**[Twitter](https://twitter.com/swisssalary)** [Xing](https://www.xing.com/companies/swisssalaryltd.) **[LinkedIn](https://www.linkedin.com/company/3851531) [Instagram](https://www.instagram.com/swisssalary.ltd/)** [Facebook](https://www.facebook.com/swisssalary.ch) [Youtube](https://www.youtube.com/channel/UCuKQoCXAYg5ImInBh602zFA)

**Certification** [Swissdec](https://www.swissdec.ch/de/zertifizierte-software-hersteller/)

# **Index**

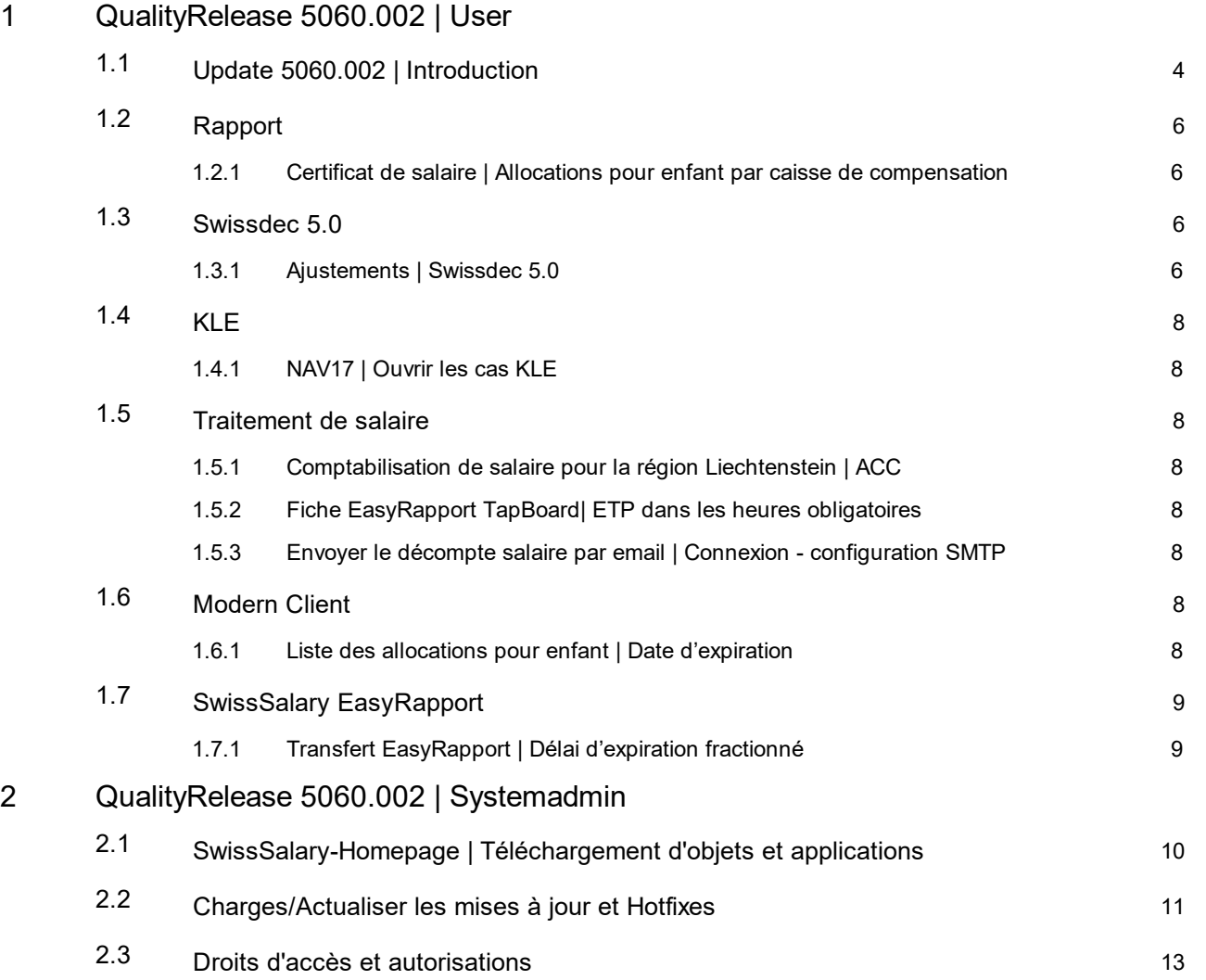

# <span id="page-3-0"></span>**1 QualityRelease 5060.002 | User**

# **1.1 Update 5060.002 | Introduction**

Chers clients SwissSalary, Chers partenaires SwissSalary,

Nous sommes heureux de vous présenter le manuel de la QualityRelease 5060.002 de SwissSalary du 28. décembre 2022. Une fois installée, vous détiendrez la version la plus récente de SwissSalary. Vous trouverez un aperçu général des modifications majeures dans notre bulletin d'information ou sur notre site Internet swisssalary.ch, dans Magazine.

#### **REMARQUES IMPORTANTES**

#### q**Condition de base pré-requise**

Avant de démarrer le processus de mise à jour, veuillez vous assurer que la version SwissSalary 5060.000 ou une version ultérieure est installée.

Si des modifications spécifiques à l'entreprise ont été effectuées dans vos objets par défaut SwissSalary par votre partenaire Dynamics 365, vous devez impérativement contacter votre partenaire Dynamics 365 avant d'installer les objets. Assurez-vous de toujours travailler avec la version la plus récente. Nous prenons en charge la version la plus récente de SwissSalary, ainsi que la précédente.

#### q**Mise à jour complète comprenant tous les objets disponibles**

Les mises à jour principales sont publiées aux alentours d'avril/mai, puis en octobre/novembre, conformément au cycle de publication de Business Central de Microsoft Dynamics 365. Client devra être redémarré après chaque mise à jour afin que le processus d'actualisation de la mise à jour puisse être exécuté. La version la plus récente est affichée sous 'Organisation'.

#### **SwissSalary 365 |Business Central de Microsoft Dynamics 365 |SaaS Cloud Microsoft**

L'application SwissSalary 365 reste intégrée à la dernière version de Business Central de Microsoft Dynamics 365 ainsi qu'à la toute dernière version de SwissSalary. L'actualisation de l'application s'effectue en quelques clics, directement via le centre d'administration (voir notre [tutoriel\)](https://www.youtube.com/watch?v=Le5o_pxsh6w&t=14s). Depuis la publication 5057.000, le tutoriel est également disponible dans le centre de rôles, dans Vidéos de produit.

#### q**SwissSalary onPrem | Business Central de Dynamics 365**

La QualityRelease 5060.002 de SwissSalary est disponible pour les versions **Business Central** suivantes (onPrem/ Cloud privé) :

o **nouvelle** version 21 (AL) de Dynamics 365 Business Central 2022 Wave 2

o Version 20 (AL) de Dynamics 365 Business Central 2022 Wave 1

o Version 19 (AL) de Dynamics 365 Business Central 2021 Wave 2

- o Version 14 (C/AL) de Dynamics 365 Business Central Spring' 19
- o Version 13 (C/AL) de Dynamics 365 Business Central Fall' 18

Aucune mise à jour SwissSalary ne sera publiée pour la version 19 (AL) de 'Dynamics 365 Business Central 2021 Wave 2 à partir de la mise à jour 5061.000 (avril/mai 2023). Veuillez actualiser votre solution en passant au moins à la version 20 (AL) de Business Central 2022 Wave 1 pour continuer à profiter des actualisations.

En mode SaaS, (Cloud public de Microsoft), nous prenons toujours la version la plus récente en charge ; par conséquent, nous ne publierons la QualityRelease 5060.002 de SwissSalary que pour BC 21. Notez que les bacs à sable existants doivent également être migrés pour pouvoir installer la version 5060.002.

#### q**SwissSalary onPrem | Dynamics NAV**

La QualityRelease 5060.002 de SwissSalary est disponible pour les versions **Dynamics NAV** suivantes (onPrem/en nuage privé) :

o Dynamics NAV 2018

o Dynamics NAV 2017

#### q**Clients SwissSalary CONSTRUCTION**

Les clients qui utilisent la solution SwissSalary CONSTRUCTION reçoivent cette mise à jour exclusivement pour la version 14 (C/AL) de 'Dynamics 365 Business Central Spring'.

La mise à jour 5060.000 de SwissSalary et les QualityReleases qui y ont trait constituent la dernière mise à jour pour la version BC14. Les informations relatives aux étapes requises ont été envoyées par e-mail à nos clients via la solution SwissSalary Construction.

#### □Tarifs de retenue à la source, base de données des NPA et des banques, rôles d'autorisation par défaut **de SwissSalary**

Assurez-vous de maintenir ces données à jour. SwissSalary publie régulièrement les derniers tarifs et données fixes dans SwissSalary Store. Vous pouvez actualiser ces données d'un clic via Organisation. Vous pouvez maintenant aussi actualiser les tarifs de RS par canton.

#### q**Centre de rôles**

Centre de rôles SwissSalary | RTC Clients à partir de Dynamics NAV 2017 jusqu'à la version 14 (C/AL) de Business Central Spring' 19.

SwissSalary offre un centre de rôles clair et intuitif depuis l'introduction de RTC Clients.

Nous vous souhaitons un travail agréable avec la toute nouvelle version SwissSalary et vous remercions de nous avoir soumis vos précieuses suggestions d'amélioration, grâce auxquelles nous avons réussi à perfectionner notre produit !

L'équipe SwissSalary

# <span id="page-5-0"></span>**1.2 Rapport**

### **1.2.1 Certificat de salaire | Allocations pour enfant par caisse de compensation**

Task #11881 |5060.002

Lorsque les allocations pour enfant sont versées directement à l'ayant-droit par la caisse de compensation, l'information doit apparaître sur le certificat de salaire. La pratique visant à verser les allocations familiales directement au salarié par la caisse de compensation est particulièrement courante dans les cantons romands, et le canton de GE applique en plus un "Cas particulier".

Jusqu'à présent, deux conditions préalables devaient être remplies pour que le texte "Allocations pour enfant non incluses sur le certificat de salaire, versées par la caisse de compensation" soit imprimé sur le certificat de salaire. Il fallait que le genre de salaire "Allocations pour enfant par la caisse de compensation" soit comptabilisé au moins une fois dans l'année civile adéquate et qu'il soit activé sur la banque de données du personnel, onglet certificat salaire "Alloc. fam. versées par caisse compensation".

Désormais, le texte s'affiche aussi sur le certificat de salaire (section 15) si l'option "Alloc. fam. versées par caisse compensation" est cochée sur la banque de données du personnel. Le traitement du genre de salaire n'est plus une condition pré-requise.

Veuillez noter que les allocations non prises en compte dans le traitement de salaire de la personne assujettie à l'impôt à la source ne peuvent être incluses ni dans la détermination du taux, ni dans le salaire soumis à l'impôt à la source.

Les directives Swissdec contiennent un tableau présentant les trois variantes possibles et la prise en compte respective des allocations familiales pour l'impôt à la source et pour le certificat de salaire. Vous trouverez cidessous le lien vers les directives Swissdec 5.0, édition du 01.12.2022. Le tableau est présenté au chapitre 9.6.9, à la page 232: 9.6.9 [Allocations](https://www.swissdec.ch/fileadmin//user_upload/_ERP-Hersteller/RL_V_5.0_20221201/Directives_pour_le_traitement_des_donnees_salariales_20200331_20221201.pdf) familiales dans le calcul de l'IS (cas particulier GE)

# <span id="page-5-1"></span>**1.3 Swissdec 5.0**

### **1.3.1 Ajustements | Swissdec 5.0**

Task #11855 |5060.002

Nous avons livré ELM Management de Swissdec V5 dans la version 5060.000. Suite aux premiers retours de clients, des ajustements supplémentaires ont été apportés. Ils sont énumérés ci-dessous:

- · La déclaration CAF peut désormais être déclenchée même quand iln'existe qu'un seul accord CAF pour tous les cantons enregistrés.
- · La déclaration CAF exportait des données différentes selon que dans les Données de base salaires, dans le champ "Détail des allocations familiales", 'Par enfant' ou 'Par défaut' était enregistré. Les données sont désormais filtrées par canton spécifique et transmises de manière identique, que ce soit 'Par enfant' ou 'Par défaut'.
- · Quand deux traitements de salaire principaux/deux calculs de traitement de salaire (sans ajout) étaient effectués pour un salarié et qu'une date de départ était saisie dans la liste des traitements de salaire, le champ "WithdrawalDate" s'inscrivait en double dans XML. Dans un tel cas de figure, on s'assure maintenant d'exporter la date de départ une seule fois.
- · Quand le champ "Communication à tous" était enregistré sur la page "Déclarer le salaire", une erreur de validation de schéma se produisait. Ce problème est résolu et des communications peuvent maintenant être transmises aux cantons.
- · Lors de la transmission de l'impôt à la source, le message d'erreur "La famille monoparentale ne doit pas être vide" s'affichait lorsque l'option 'oui' du champ Concubinage était sélectionnée, mais qu'aucun tarif de famille monoparentale (H, P ou U) n'était attribué. Il faut donc vérifier, lors de la déclaration ELM, si l'un de ces tarifs de RS a été traité avant d'exporter les informations relatives aux familles monoparentales. L'enregistrement du concubinage s'effectuera ainsi indépendamment du tarif de IS.
- · Lorsque le code de pays ou le canton associé à l'adresse alternative du/de la partenaire n'était pas enregistré(e), une erreur de validation XML survenait. Une vérification est maintenant effectuée pour savoir si ces champs sont renseignés et le numéro de personnel relatif aux informations requises est indiqué dans le message d'erreur.
- · Le champ Fonction ne pouvait être modifié dans la liste des traitements de salaire. Le problème a été résolu et il est maintenant possible de modifier ce champ directement dans la liste des traitements de salaire.
- · Lors de la déclaration de l'impôt à la source, le récapitulatif s'affiche toujours avec, en guise de réponse, "Remarques sur la déclaration de salaire", bien que ces informations ne soient plus envoyées comme réponse depuis Swissdec V5. À l'avenir, cette section ne s'affichera plus.
- · Quand la validation XML rencontre un problème du côté de Swissdec, le système cherche malgré tout à lire la réponse. Mais comme aucune réponse ne peut être lue, le message d'erreur: "L'exception suivante est survenue lors du traitement des données XML: 'Root element is missing' apparaissait dans la ligne 0 et la position 0". Cela a été corrigé et une vérification est désormais effectuée pour savoir si une réponse à afficher est disponible. L'affichage de l'erreur a été amélioré et le message "Une erreur est survenue. Souhaitez-vous afficher le journal des erreurs?" apparaît.
- · Dans certains cas, lors de la transmission d'un salaire AVS négatif, les valeurs de fractionnement ne concordaient pas avec le salaire AVS déclaré, ce qui générait un message d'erreur. Le fractionnement AVS automatique a été rectifié. Par conséquent, le champ sur la fiche employé "Date de déclaration du salaire minimum AVS" prévaut désormais, que le fractionnement soit exécuté ou non. Si une date est saisie dans ce champ, seule cette date sera exportée dans ELM XML. Le fractionnement doit être effectué manuellement et la répartition du salaire négatif doit être approuvée par la caisse de compensation AVS. Le rapport 'Attestation de salaire AVS' a également été remanié de manière à ce que la logique appliquée aux déclarations ELM soit également prise en compte pour ce rapport.
- · Quand un règlement était attribué sur la fiche employé, dans le champ "Règlement pour le véhicule de fonction", il n'était plus possible de générer le certificat de salaire avec Swissdec V5. À partir de la version Swissdec V5, ce champ n'existe plus dans le schéma. C'est pourquoi nous avons totalement supprimé le code responsable de l'exportation ELM. La remarque connexe n'est plus imprimée sur le certificat de salaire à partir de la version Swissdec V5.
- · Au moment de déclarer le salaire, toute occupation supplémentaire et son taux d'occupation correspondant doivent être transmis. Si le taux d'occupation des autres revenus est inconnu, la conversion est réalisée sur la base d'un taux d'occupation de 100 % avec 0. Le champ d'exportation a été ajusté en conséquence, pour que l'exportation soit conforme aux directives Swissdec et ne s'effectue que lorsqu'une valeur > à 0 est traitée.
- · Lors de la déclaration de salaire, une erreur survenait avec les corrections rétroactives de canton car la date de validité ne pouvait être lue correctement. Le calcul était réalisé correctement, mais la date de validité ne pouvait être exportée pour la déclaration de salaire. La validité issue de Time Machine est maintenant intégrée à ce changement comme pour le reste des modifications dans le fichier XML.

# <span id="page-7-0"></span>**1.4 KLE**

### **1.4.1 NAV17 | Ouvrir les cas KLE**

Task #11892 |5060.002

Les clients qui travaillent avec NAV17 n'arrivaient pas à consulter les cas KLE avec la version 5060.000. Cette erreur a été corrigée.

# <span id="page-7-1"></span>**1.5 Traitement de salaire**

#### **1.5.1 Comptabilisation de salaire pour la région Liechtenstein | ACC**

Task #11891 |5060.002

Un ajustement a été réalisé dans la version 5060.000 afin que la charge éventuelle de la contribution AC suppl. soit intégrée aux paiements de soldes à verser aux salariés ayant quitté l'entreprise au cours de 2022. Lorsque la région de comptabilisation de salaire Liechtenstein est sélectionnée sur le groupe décompte, ce calcul ne doit cependant jamais être effectué puisque le Liechtenstein n'avait déjà plus recours aux AC suppl. en 2022.

Ce problème a été résolu avec la QualityRelease 5060.002, de manière à ce qu'aucun calcul AC suppl. ne soit réalisé pour la région de comptabilisation salariale Liechtenstein.

#### <span id="page-7-2"></span>**1.5.2 Fiche EasyRapport TapBoard| ETP dans les heures obligatoires**

Task #11853 |5060.002

Les heures obligatoires sont calculées et affichées à l'aide de l'ETP des collaborateurs.

#### <span id="page-7-3"></span>**1.5.3 Envoyer le décompte salaire par email | Connexion - configuration SMTP**

Task #11893 |5060.002

Avec la version 5060.000, la connexion au serveur SMTP échouait. Cette erreur a été corrigée.

# <span id="page-7-4"></span>**1.6 Modern Client**

#### **1.6.1 Liste des allocations pour enfant | Date d'expiration**

Task #11819 |5060.002

Concerne exclusivement la solution en mode SaaS Cloud: Lorsque la liste des allocations pour enfant est générée et que l'option "Sortie vers Excel" est sélectionée, les dates d'expiration des allocations ultérieures à 2029 sont indiquées avec 19xx au lieu de 20xx. En générant le rapport en prévisualisation / PDF, les données sont correctement présentées. Cela a été corrigé et les dates d'expirations s'affichent désormais aussi correctement lors de la sortie vers Excel.

# <span id="page-8-0"></span>**1.7 SwissSalary EasyRapport**

# **1.7.1 Transfert EasyRapport | Délai d'expiration fractionné**

Task #11768 |5060.002

Le transfert EasyRapport est fractionné, afin que le délai de 5 minutes ne puisse être atteint. Cela générait une erreur de délai d'expiration.

# <span id="page-9-0"></span>**2 QualityRelease 5060.002 | Systemadmin**

# **2.1 SwissSalary-Homepage | Téléchargement d'objets et applications**

#### **Je travaille dans le Cloud SaaS de Microsoft Dynamics 365 Business Central (en ligne). Dois-je aussi télécharger et installer les objets sur le site ?**

Non.

Sur notre site Web, vous trouverez uniquement les objets et applications pour les versions installées (sur site). Vous pouvez actualiser vos applications directement à l'intérieur de la solution SaaS [actualiser](https://www.youtube.com/watch?v=Le5o_pxsh6w).

Nous vérifions les adaptations spécifiques aux clients (ce qu'on appelle les PTE : extensions spécifiques au client) en permanence et avant chaque mise à jour. Elles devraient donc être disponibles comme d'habitude sans aucune action supplémentaire de votre part une fois la mise à jour exécutée. Vous ne devez pas les actualiser.

#### **Comment accédez-vous à la zone client de SwissSalary (exclusivement pour les clients et partenaires SwissSalary onPrem)?**

Via <https://swisssalary.ch> vous arrivez sur notre site. Cliquez en haut à droite sur Connexion.

Connectez-vous à l'aide des informations de connexion spécifiques à votre entreprise (adresse e-mail). Sélectionnez ensuite la mise à jour NAV (Clients SwissSalary BC/NAV) ou la mise à jour CONSTRUCTION (clients SwissSalary BAU).

Les dernières mises à jour et correctifs à télécharger vous y sont proposés. (SwissSalary onPrem).

#### **Quels autres documents pouvez-vous télécharger ?**

Outre la dernière mise à jour, les correctifs logiciels les plus récents (s'ils sont disponibles) sont téléchargés et installés dans SwissSalary. Vous restez ainsi au fait des dernières nouveautés concernant les objets (recommandé).

La bibliothèque des manuels actuels et d'autres informations sur SwissSalary sont actualisées et complétées en permanence, puis publiées via [https://docs.swisssalary.ch.](https://docs.swisssalary.ch)

*Nous avons également créé un portail avec des questionsles plusfréquemment posées dans Supportsur la page SwissSalary Frequently Asked [Questions\(FAQ\)](https://swisssalary.ch/fr/faq) et nous continuons à l'améliorer.*

#### **Comment télécharger un fichier depuis Internet ?**

Cliquez sur l'icône correspondante et le téléchargement démarre aussitôt (vous trouverez ensuite le fichier sous "Téléchargements"):

#### **Serai-je informé des nouveautés SwissSalary ?**

Nous communiquons à travers divers canaux, comme Yammer (SwissSalary Partner Network), le bulletin d'informations, le site Web et via Actualités, dans le centre de rôles.

#### **Avez-vous des questions concernant notre site Web ou le téléchargement ?**

Veuillez contacter votre partenaire Dynamics 365, envoyez-nous un message électronique à l'adresse [support@swisssalary.ch](mailto:support@swisssalary.ch) ou appelez notre assistance téléphonique au +41 (0)31 / 950 07 77. Nous serons ravis de vous conseiller!

# <span id="page-10-0"></span>**2.2 Charges/Actualiser les mises à jour et Hotfixes**

#### **Ces éclaircissements valent uniquement pour les clients qui ont installé les versions (sur site).**

1. Téléchargez les objets conformément aux descriptions du chapitre précédent.

REMARQUES IMPORTANTES:

Le manuel utilisateur se trouve sous <https://docs.swisssalary.ch>.

**QREMAROUES IMPORTANTES:** 

**QLe manuel utilisateur se trouve sous https://docs.swisssalary.ch.** que manuel de manuel utilisateur se trouve sous https://docs.swisssalary.ch. CONSTRUCTION) / N5060.000 (BC/NAV) ou la version de mise à jour B5060.000 ( la plus récente est installée. Veuillez vérifier la version détenue dans SwissSalary sous RTC Client, puis sous Centre de rôles -> Organisation.<br>QVeuillez vérifier auprès de votre partenaire Dynamics 365 si les ajustements spécifiques au client ont été

réalisés. Ils pourraient être perdus si la mise à jour n'a pas été sauvegardée au préalable.

SI UNE VERSION ANTÉRIEURE À B5060.000 / N5060.000 EST INSTALLÉE, INTERROMPEZ L'INSTALLATION ET INFORMEZ-EN VOTRE PARTENAIRE OU CONTACTEZ-NOUS!

#### ASTUCE :

Nous vous recommandons de sauvegarder vos données avant de procéder à la mise à jour. Cette précaution n'est généralement pas absolument nécessaire, mais peut s'avérer utile pour des raisons de sécurité.

2. Décompressez le fichier d'objet / de l'application avec WinZip.

3. Ouvrez Dynamics 365 Business Central / Microsoft Dynamics NAV et avec Maj+F12, allez dans Object Designer (Extras -> Object Designer).

Vous voyez maintenant tous les objets qui sont disponibles dans votre base de données BC/NAV.

4. Allez dans Fichier -> Importer.

5. Indiquez le chemin d'accès où vous avez enregistré le fichier FOB/de l'application. Le système tente maintenant de charger le fichier.

6. Une information apparaît ensuite sur l'écran. Confirmez IMPÉRATIVEMENT en cliquant sur OK ou sur Non.

#### REMARQUE:

Ouvrez TOUJOURS la feuille de calcul d'importation !

#### 7. La feuille d'importation s'ouvre.

#### REMARQUE IMPORTANTE:

Cliquez ici IMPÉRATIVEMENT sur REPLACE ALL !Cliquez ensuite sur OK et le processus de chargement démarrera !

Dans RTC Client (à partir de NAV 2015), le message suivant apparaît également (veuillez confirmer en sélectionnant "Force" ):

Dans RTC Client (à partir de NAV 2015), une synchronisation est automatiquement requise; veillez à toujours confirmer ce message en cliquant sur OUI :

8. Les objets sont maintenant dans votre base de données. Une fois l'installation effectuée, le message final suivant s'affiche:

#### REMARQUES IMPORTANTES:

Après les avoir chargés, nous recommandons de compiler les objets SwissSalary (F11). Veuillez définir un filtre (7) sur **SwS\*** dans la liste de la version (F7) et assurez-vous que "**All**" est sélectionné à gauche. Nous attirons votre attention sur le fait que le service BC/NAV doit si possible être redémarré. Généralement, cette opération ne peut être exécutée que par l'administrateur disposant des autorisations adéquates (à lancer uniquement pendant les périodes creuses, quand aucun utilisateur n'est plus connecté).

#### IMPORTANT:

Dans l'environnement sur site, nous n'offrons AUCUNE prise en charge pour l'importation des applications. Adressez-vous directement à votre partenaire Dynamics 365.

#### 9. Processus de mise à jour

Après avoir chargé les objets avec succès, revenez au menu principal, dans le Centre de rôles de SwissSalary.

Cliquez sur la rubrique Personnel (fiche du personnel). Le système procède automatiquement à l'actualisation de la mise à jour. L'ouverture du menu principal pour l'actualisation de la mise à jour doit impérativement être exécutée par un collaborateur détenant des droits d'administrateur. Faute de quoi, la mise à jour ne pourra être actualisée. Vous recevrez un message indiquant que le processus a bien été effectué dès que c'est terminé.

Vous trouverez un historique des mises à jour sous Centre de rôles -> Organisation, dans lequel toutes les versions de mise à jour correctement chargées sont recueillies.

Le processus d'actualisation des mises à jour doit impérativement être lancé après chaque mise à jour / Quality Release.

Dans le tableau Excel, vous pouvez voir les objets qui viennent d'être créés ou qui ont été modifiés. Vous trouverez ces objets et ceux qui se trouvent dans la zone d'accès restreint Partenaire sur notre site Web.

Explications concernant les types :

 $1 =$ Table  $3 =$  Report 4 = Dataport  $5 =$ Codeunit  $6 =$  XMLport  $7 =$ MenuSuite  $8 = Page$  $9 =$  Query

Si vous avez besoin d'éclaircissements, adressez-vous directement à votre partenaire Dynamics 365 ou contactez notre assistance.

# <span id="page-12-0"></span>**2.3 Droits d'accès et autorisations**

Description des rôles d'autorisation:

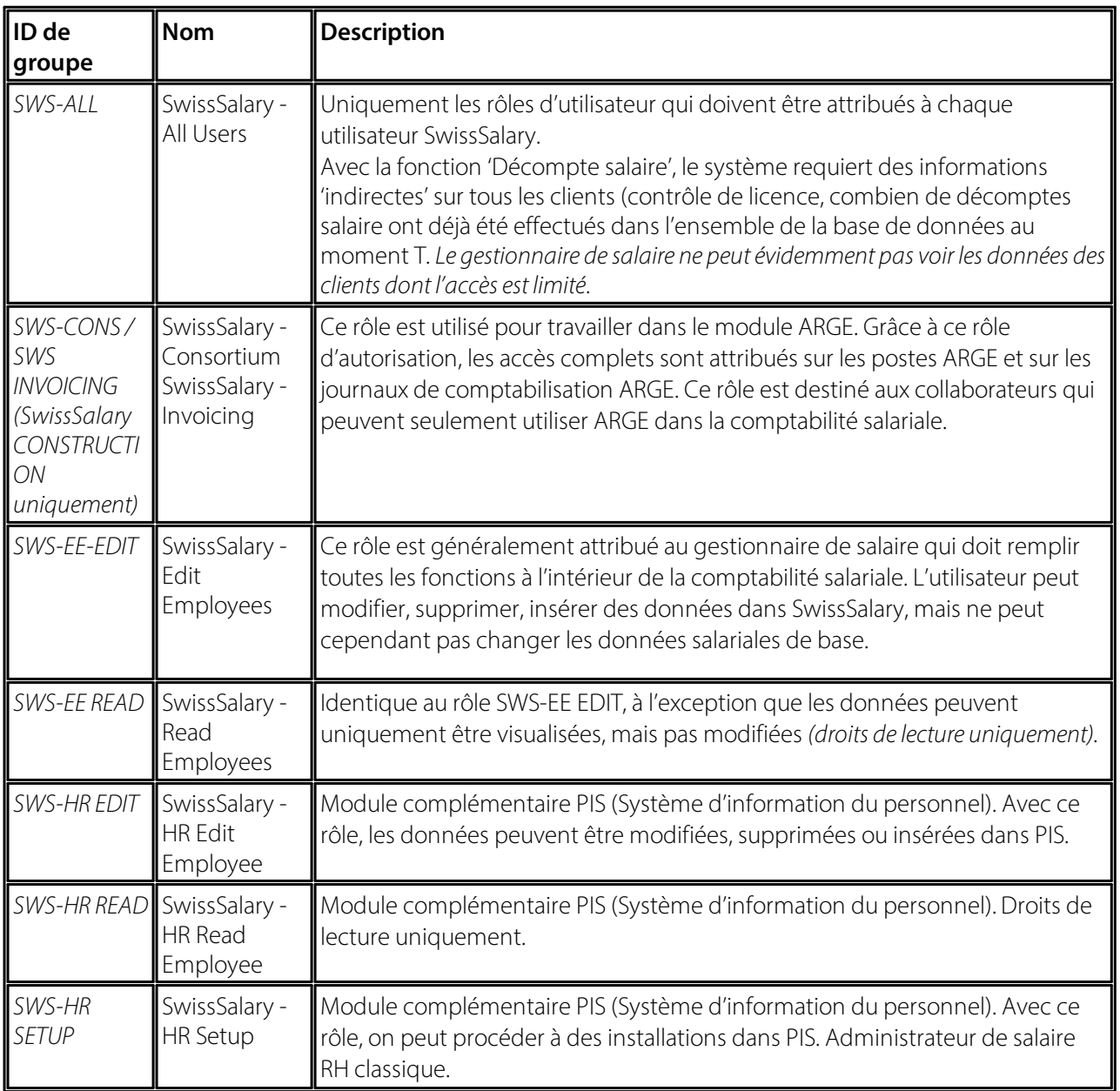

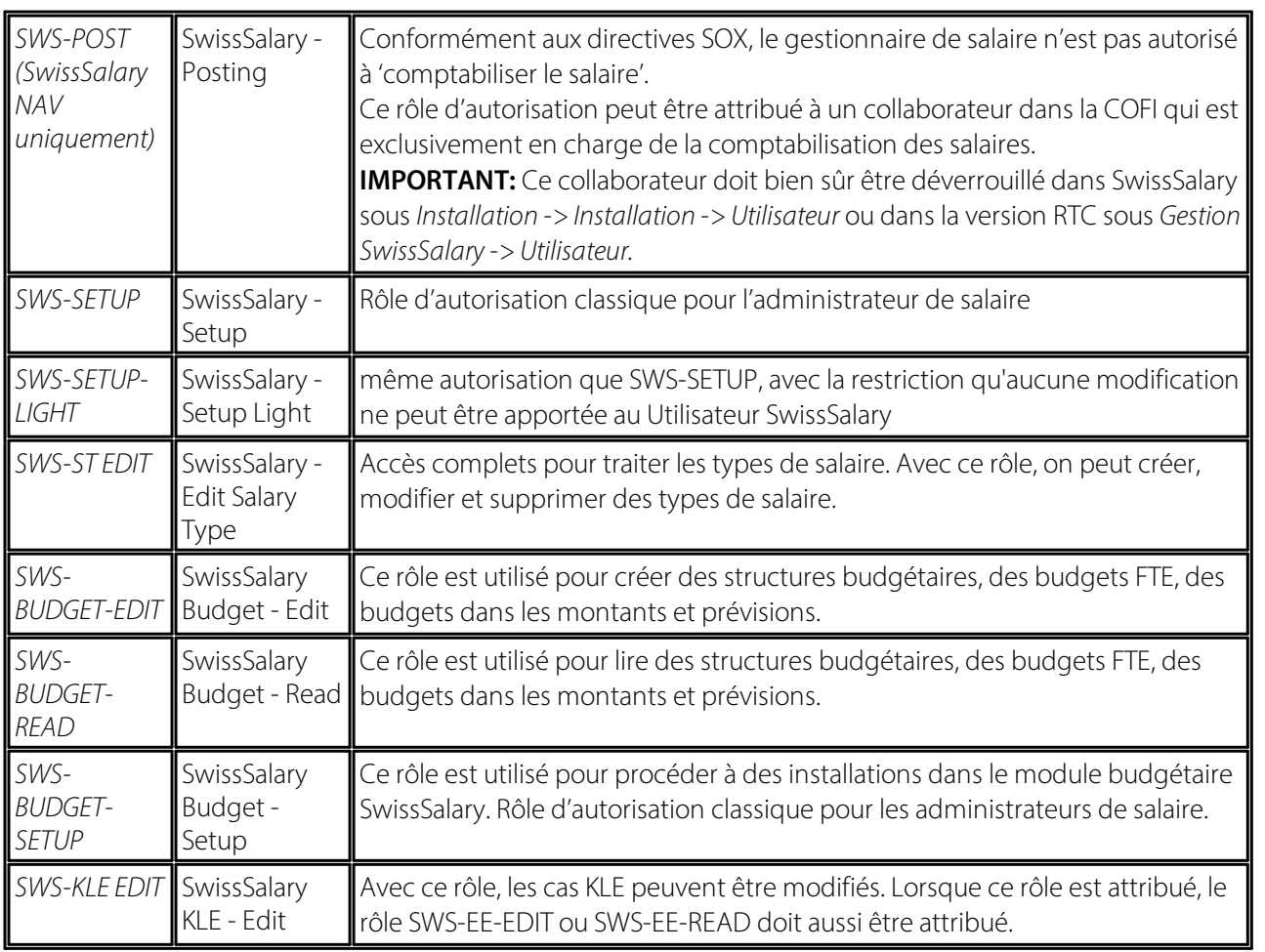

Les rôles d'autorisation modifiés doivent être ajustés dans SwissSalary après chaque mise à jour et pré-mise à jour *(nouveaux accès aux tableaux etc.)*

#### **NOTE IMPORTANTE:**

- qSi vous avez procédé à des ajustements individuels dans les *rôles d'autorisation "SWS\*" par défaut,* n'oubliez pas que ceux-ci seront écrasés par le chargement automatique des rôles "par défaut".<br> **Ajoutez impérativement ces nouveaux tableaux aux rôles d'autorisation appropriés avant de redéverrouiller**
- le système pour les utilisateurs !

Le processus de chargement des rôles par défaut peut être démarré via *Centre de rôles-> Organisation*. Vous pouvez installer d'un clic "toutes les mises à jour de la boutique".

Pour les rôles spécifiques aux clients, sélectionnez pour le fichier ZIP le chemin d'accès approprié dans l'onglet *Options* et pour *Direction*, sélectionnez *Importer*. Cliquez ensuite sur *OK,* les rôles utilisateur par défaut seront ajustés dans SwissSalary.

Si vous avez effectué des modifications dans nos rôles d'utilisateur par défaut ou souhaitez réaliser des modifications manuelles, allez dans *Extras -> Sécurité -> Rôles*. Cliquez sur le rôle approprié et ajoutez les nouveaux tableaux sous *Rôles -> Droits d'accès*. Vous trouverez cette installation dans RTC Client sous Départements -> Gestion -> Gestion des TI -> Généralités -> Ensemble des autorisations. Si vous avez des questions concernant ces installations, veuillez contacter le partenaire en charge.

Les tableaux suivants viennent d'être créés et doivent être ajoutés aux rôles correspondants *(au cas où ils seraient déjà utilisés et pour les entreprises qui ne travaillent pas avec les autorisations par défaut)*:

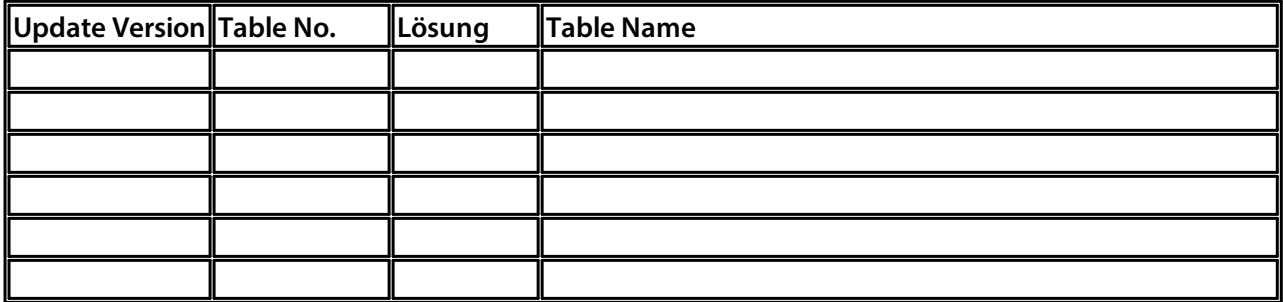

#### **Centre de rôles SwissSalary**

Chaque module BC/NAV a son propre centre de rôles. SwissSalary a développé la Page 3009252 SwS Payroll Role Center à cet effet. Au niveau des salaires, nous vous recommandons de travailler avec ce centre de rôles. Vous pouvez en outre importer le centre de rôles (le fichier XML se trouve avec les objets de mise à jour).